## **Добавлен новый модуль "Ресурсы организации". Введение.**

Данный модуль предназначен для учета сведений о ресурсах организации (информация об организации, работники, средства измерений) с целью формирования отчета "Сведения об аттестующей организации" (приложение №10, приказ 342н).

Данный модуль имеет 2 режима:

- Справочник ресурсов (Ввод сведений);

- Формирование отчета "Сведения об аттестующей организации" (приложение 10, приказ 342н).

Модуль располагается в меню "АТТЕСТАЦИЯ-5 - Ресурсы организации", как показано на рисунке.

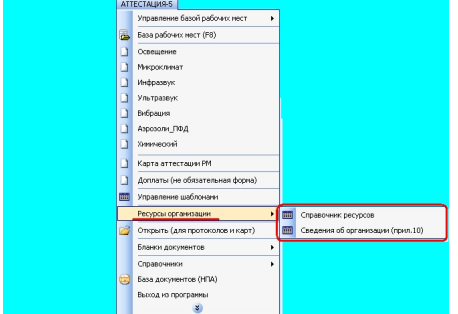

## **Справочник ресурсов (Ввод сведений).**

Справочник ресурсов предназначен для ввода сведений об организации, работниках и средствах измерений. Для этих целей предназначено следующее диалоговое окно (меню "АТТЕСТАЦИЯ-5 - Ресурсы организации - Справочник ресурсов").

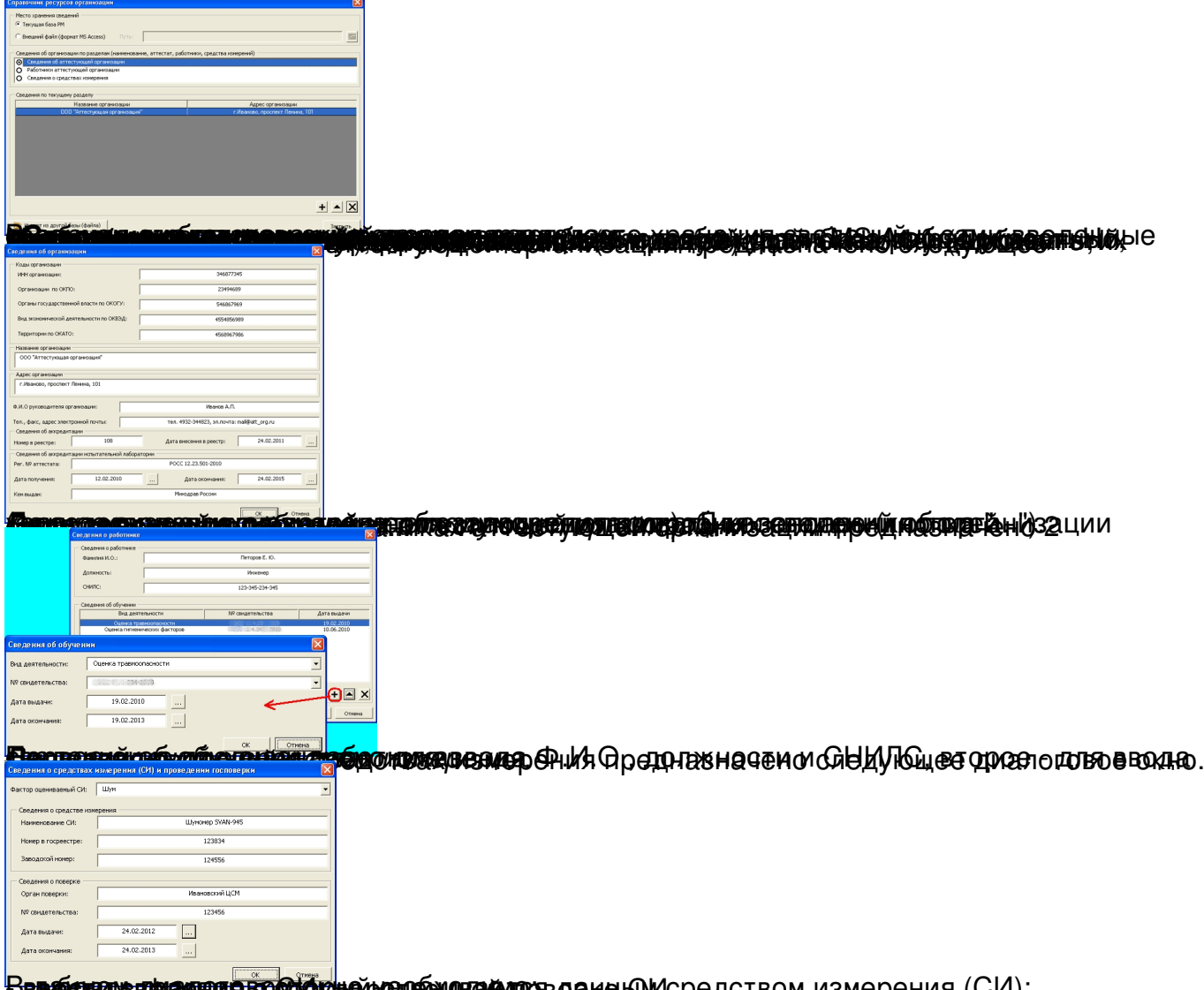

В**ваестотование троспосление после на с**ведения противания (СИ);<br>Формирование ⊺отчета "Сведения об аттестующей организации"

Данный режим предназначен для формирования отчета "Сведения об аттестующей организации" (приложение 10, приказ 342н). Для этих целей предназначено следующее диалоговое окно (меню "АТТЕСТАЦИЯ-5 - Ресурсы организации - Сведения об организации").

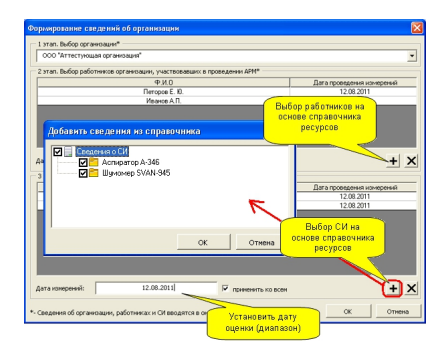

В данном диалоговом окне необходимо выбрать сведения на основе справочника ресурсов, которые будут отображаться в отчете "Сведения об организации", а именно, необходимо:

- выбрать организацию (1 этап);

- выбрать работников, участвовавших в проведении АРМ;

- выбрать средства измерений, используемых при проведении АРМ.

В результате выбора (кнопка "ОК") будет сформирован отчет "Сведения об аттестующей организации" (приложение 10, приказ 342н).